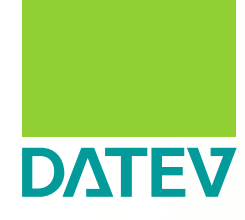

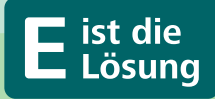

Leitfaden

**So gelingt die Einführung der E-Rechnung in Ihrem Unternehmen**

Stand 06 | 2024

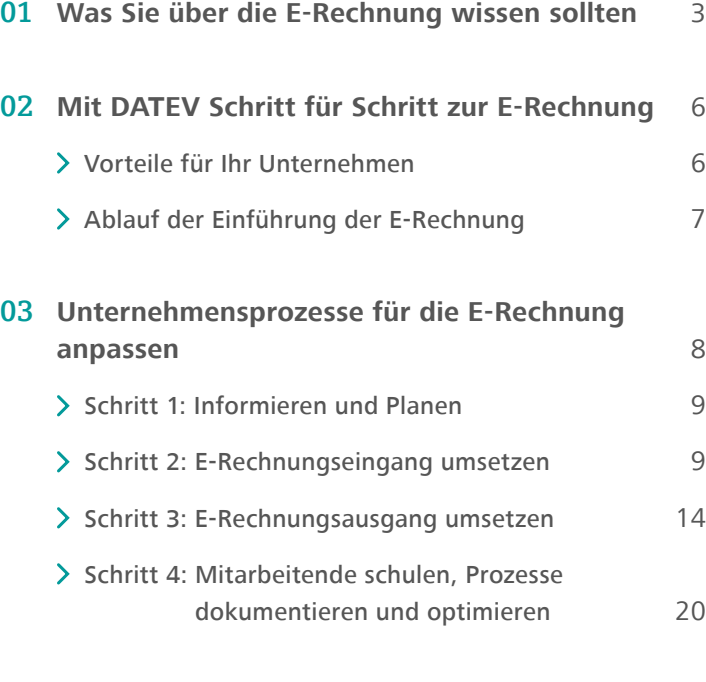

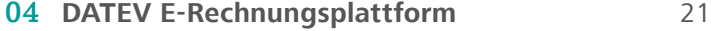

## <span id="page-2-0"></span>Was Sie über die E-Rechnung wissen sollten

Das Bundesfinanzministerium verpflichtet ab dem 1. Januar 2025 Unternehmen dazu, Rechnungen an Geschäftskunden ausschließlich in elektronischer Form auszustellen. Diese Maßnahme zielt darauf ab, insbesondere Betrug im Bereich der Umsatzsteuer zu bekämpfen. Des

Weiteren ist geplant, zu einem späteren Zeitpunkt ein elektronisches Meldesystem einzuführen, über das Rechnungsdaten an die Finanzverwaltung gesendet werden können.

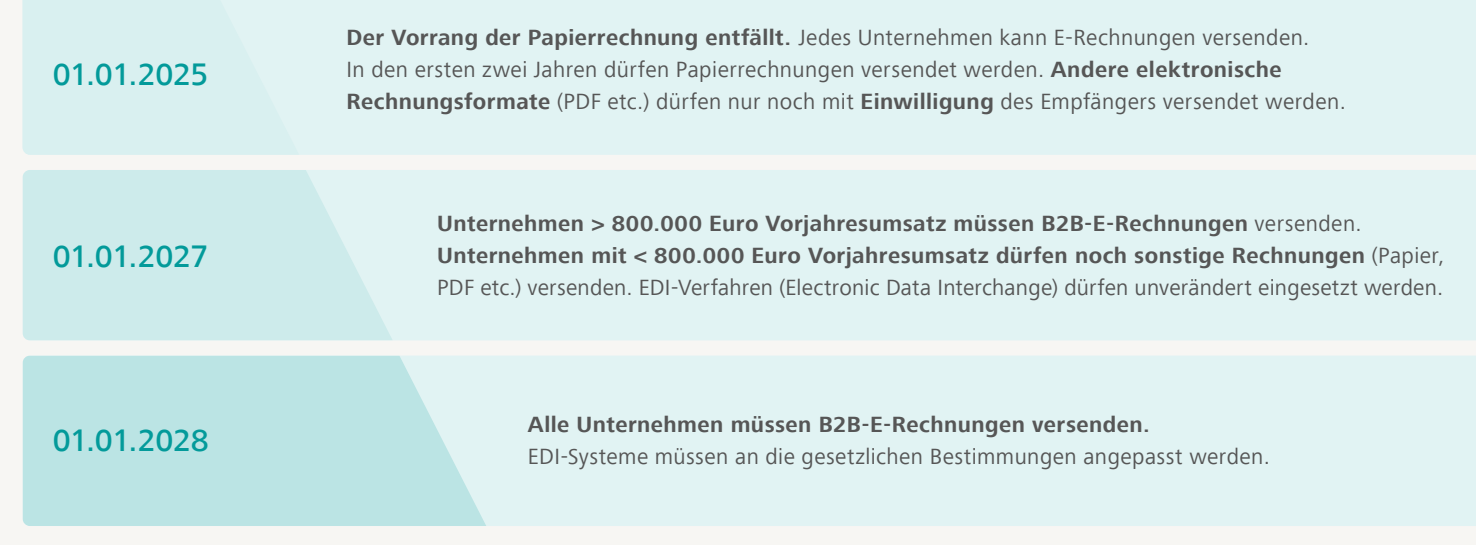

*Gesetzlicher Zeitplan*

#### **Ein PDF ist keine E-Rechnung**

Eine E-Rechnung darf nicht mit einer Rechnung im PDF-Format verwechselt werden, welche z.B. per E-Mail versendet wird. Elektronische Rechnungen müssen bestimmte Vorgaben erfüllen, die in der Europäischen Norm

EN 16931 festgelegt sind. Formate wie ZUGFeRD 2.x und XRechnung in DATEV-Anwendungen erfüllen bereits diese Norm. Da es sich um einen europäischen Standard handelt, gibt es in jedem Mitgliedsstaat darauf basierende E-Rechnungsformate.

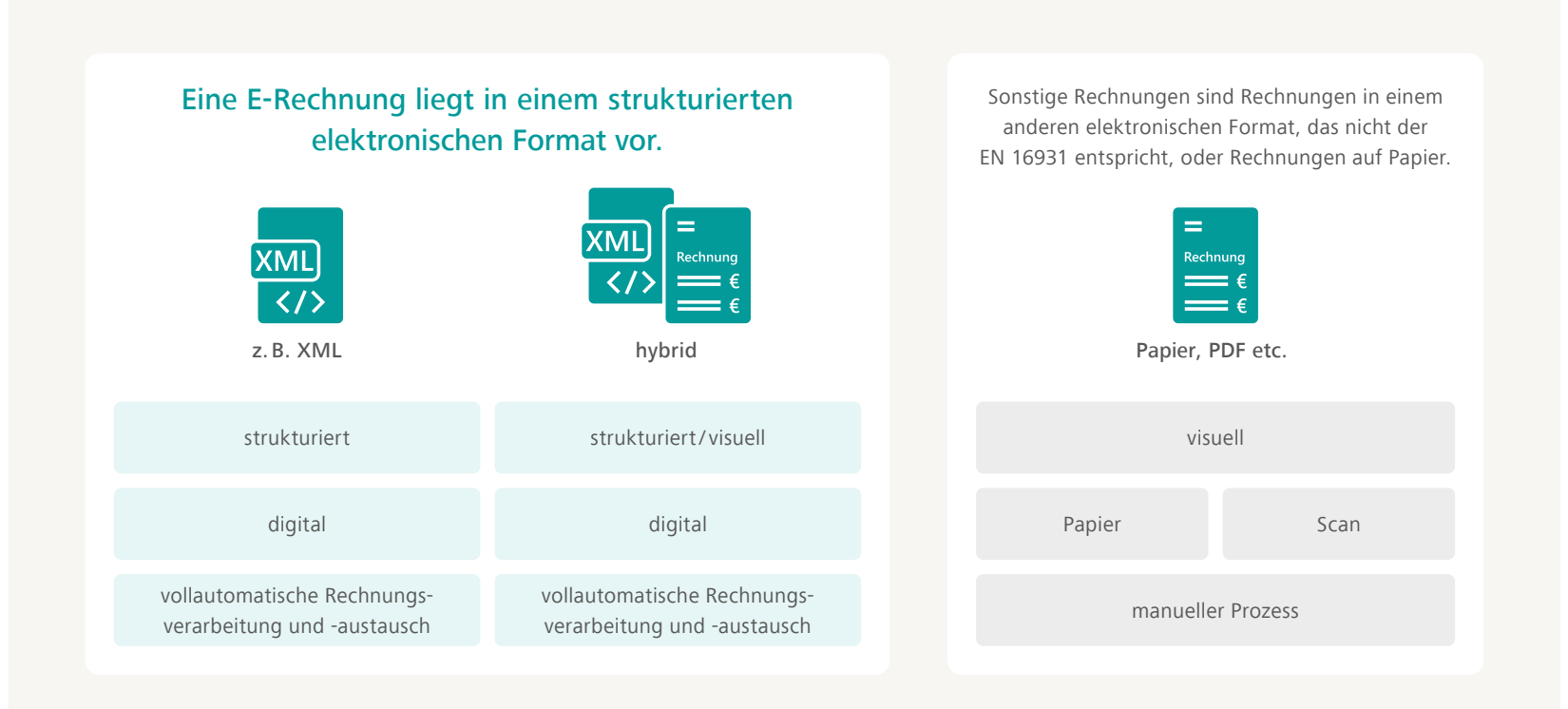

*Was bedeutet E-Rechnung?*

## E-Rechnungsformate kurz erklärt

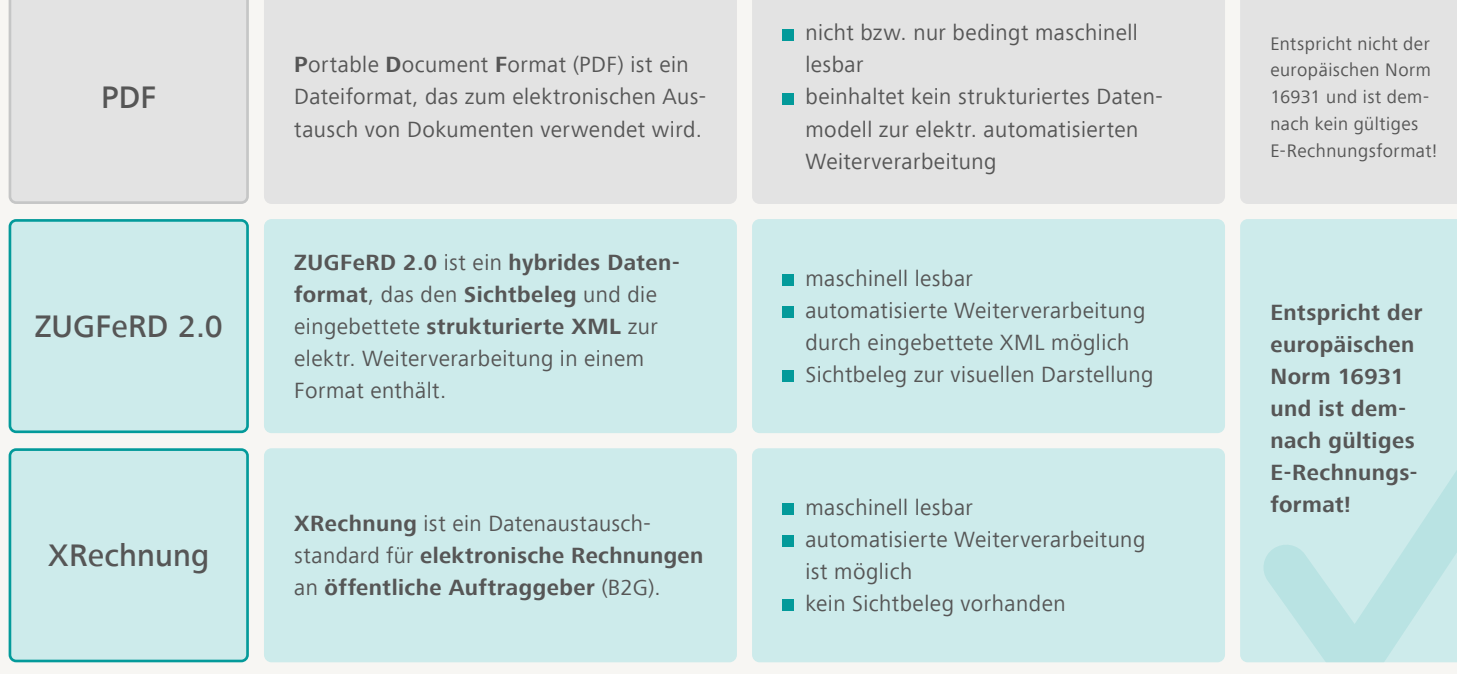

*Das sind die Unterschiede zwischen PDF, ZUGFeRD und XRechnung*

Alle weiteren Informationen zum aktuellen Stand der Gesetzeslage finden Sie **[hier](https://www.datev.de/web/de/aktuelles/gesetzliche-themen/e-rechnung/e-rechnung-neue-entwicklungen-und-gesetzliche-regelungen/)**.

# <span id="page-5-0"></span>Mit DATEV Schritt für Schritt zur E-Rechnung

Nehmen Sie die absehbare Pflicht zur E-Rechnung zum Anlass, Ihre Prozesse rechtzeitig zu optimieren. Mit dem folgenden Leitfaden unterstützt DATEV Sie bei der erfolgreichen Einführung der E-Rechnung in Ihrem Unternehmen.

Die Gestaltung neuer Prozesse ist immer eine Herausforderung und wird sicherlich Zeit und Ressourcen in Anspruch nehmen. Wer frühzeitig beginnt, profitiert eher von den sich daraus ergebenden Vorteilen. Denn die E-Rechnung setzt einen neuen Standard für den Rechnungswesen-Prozess zwischen Ihnen und Ihrer Steuerberatungskanzlei. Medienbruchfreie, digitale Workflows verkürzen die Bearbeitungszeit nachhaltig.

Alles rund um das Thema E-Rechnung finden Sie unter **[go.datev.de/e-rechnung](http://go.datev.de/e-rechnung)**.

#### **Vorteile für Ihr Unternehmen**

- Effiziente Arbeitsabläufe: Durch digitale Belege entstehen medienbruchfreie Prozesse – und der Freigabeprozess von Eingangsrechnungen beschleunigt sich spürbar.
- Weniger Zeitaufwand: Fehleranfällige manuelle Eingaben entfallen. Das verbessert die Qualität der Buchführung und die Zeit lässt sich für wertschöpfende Tätigkeiten nutzen.
- Niedrigere Kosten: Mit E-Rechnungsprozessen lassen sich bis zu 60 Prozent gegenüber Rechnungen auf Papier sparen: Denn viele Kosten, wie für Papier oder Druck, entfallen.
- Mehr Transparenz: Über die Cloud sind die Belege jederzeit verfügbar. Mitarbeitende sind stets auskunftsfähig. Und die Zusammenarbeit mit Ihrer Kanzlei wird weiter verbessert.
- Optimiertes Cash-Management: Schneller bearbeitete Rechnungen ermöglichen Skontoabzug – schneller zugestellte Rechnungen beschleunigen den Zahlungseingang.

## <span id="page-6-0"></span>Ablauf der Einführung der E-Rechnung

Der folgende Prozess zeigt Ihnen, wie Sie die E-Rechnung in Ihrem Unternehmen einführen können. Auf den folgenden Seiten wird Ihnen Schritt für Schritt erklärt, wie Sie die einzelnen Punkte umsetzen können.

 $\bullet$ 

### Informieren und Planen

**Projekt in Ihrem Unternehmen** planen und verantwortliche Mitarbeitende benennen

### Unternehmensprozesse anpassen

- **E-Rechnungseingang umsetzen mit** DATEV Unternehmen online, DATEV Dokumentenablage in den DATEV Mittelstand-Programmen oder mit ELO for DATEV
- E-Rechnungsausgang mit DATEV Auftragswesen next oder DATEV Mittelstand-Programmen umsetzen
- Mitarbeitende schulen und die Prozesse dokumentieren

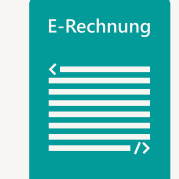

 $\rightarrow$ 

# <span id="page-7-0"></span>Unternehmensprozesse für die E-Rechnung anpassen

Je strukturierter Sie die Einführung der E-Rechnung angehen, desto reibungsloser gestaltet sich die Realisierung. Gehen Sie deshalb Schritt für Schritt vor:

- Analysieren Sie im 1. Schritt Ihre internen Abläufe und passen Sie diese, falls nötig, an. In diesem Zug sollten Sie auch verantwortliche Mitarbeitende benennen.
- Sind die Prozesse optimiert, können Sie in den Schritten 2 und 3 Eingang und Ausgang der E-Rechnung umsetzen. Checklisten helfen Ihnen dabei, den Überblick zu behalten.
- Für eine erfolgreiche Einführung sollten Sie schließlich in Schritt 4 noch alle beteiligten Mitarbeitenden schulen und Ihre Prozesse dokumentieren und optimieren.

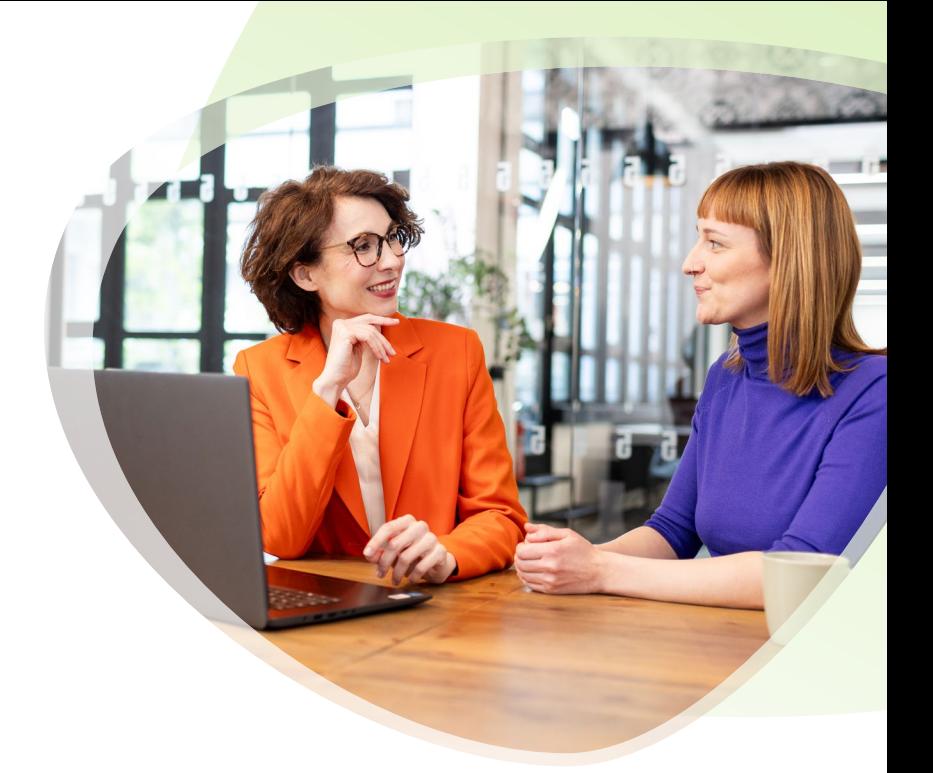

**Tipp:** Erfahren Sie mehr zu DATEV Unternehmen online im DATEV Lernvideo **[Die E-Rechnungspflicht ab 01.01.2025 –](https://www.datev-cms.de/fs5preview_761612/preview/761612/site/DE/current/761638/2888539/login.ticket=hauaysbx7nmu)  [Grundlagen und erfolgreiche Einführung für Unternehmen](https://www.datev-cms.de/fs5preview_761612/preview/761612/site/DE/current/761638/2888539/login.ticket=hauaysbx7nmu)** oder besuchen Sie die DATEV Info online Veranstaltung **[Die E-Rechnung kommt! Die Umsetzung mit Ihrer](https://www.datev.de/web/de/datev-shop/veranstaltungen/datev-info-online-die-e-rechnung-kommt-die-umsetzung-mit-ihrer-steuerkanzlei-meistern/)  [Steuerkanzlei meistern](https://www.datev.de/web/de/datev-shop/veranstaltungen/datev-info-online-die-e-rechnung-kommt-die-umsetzung-mit-ihrer-steuerkanzlei-meistern/)**

### <span id="page-8-0"></span>Schritt 1: Informieren und Planen

In einem ersten Schritt empfiehlt es sich, die eigenen internen Prozesse zu überprüfen und gegebenenfalls anzupassen, um eine effiziente Abwicklung der E-Rechnung zu ermöglichen. Dies kann die Implementierung entsprechender Software-Lösungen sowie die Schulung der Mitarbeitenden umfassen, um einen reibungslosen Ablauf zu gewährleisten.

Legen Sie Verantwortlichkeiten fest, um den E-Rechnungsworkflow zu steuern.

### Schritt 2: E-Rechnungseingang umsetzen

Der nächste Schritt besteht in der Umstellung des Rechnungseingangs auf den E-Rechnungsprozess. Bevor Sie den Rechnungseingang technisch umsetzen, müssen Sie noch einige Vorbereitungen treffen:

- Legen Sie eine zentrale E-Mail-Adresse für den Rechnungsempfang an. So haben Sie alle Rechnungen auf einen Blick gebündelt.
- Teilen Sie Ihren Geschäftspartnern/Lieferanten mit, dass Sie auf E-Rechnung umstellen und Rechnungen künftig an Ihre zentrale Rechnungsadresse geschickt werden sollen.
- Weisen Sie auch darauf hin, dass die Rechnung im Spam-Ordner landen kann und dies in der Anfangsphase überprüft werden sollte, um keine Rechnung zu verpassen.

### Lösungen für Ihren individuellen Bedarf

Wir möchten Sie bei der Umstellung auf die E-Rechnung so gut wie möglich begleiten und Ihnen eine Lösung für Ihre Bedürfnisse anbieten. Dazu benötigen wir Informationen darüber, wie Sie heute Eingangsrechnungen empfangen und weiterverarbeiten.

**Der Rechnungseingang ist in 3 Anwendungsfälle eingeteilt.**

**Anwendungsszenario 1: Sie erhalten Ihre Rechnungen derzeit noch per E-Mail und/oder Post. Zudem nutzen sie kein Dokumenten-Management-System wie z.B. DATEV Dokumentenablage in den DATEV Mittelstand-Programmen oder ELO for DATEV.**

Hier empfehlen wir DATEV Unternehmen online mit den Zusatzmodulen einzuführen oder zu optimieren, wenn Sie bereits DATEV Unternehmen online nutzen.

- Wenn Sie einen Überblick über DATEV Unternehmen online erhalten möchten, können Sie sich das kostenfreie DATEV Lernvideo anschauen **[Überblick zu DATEV Unternehmen online](http://datev.de/shop/77919)**.
- Unter > [www.datev.de/hilfe-duo](http://www.datev.de/hilfe-duo) im Bereich <sub>n</sub>3. Beratung und Schulung" finden Sie alle Unterstützungsangebote rund um DATEV Unternehmen online.

 Nutzen Sie bereits DATEV Unternehmen online, muss nur noch DATEV Upload Mail und / oder DATEV Upload online direkt in DATEV Unternehmen online aktiviert werden.

Erfahren Sie im DATEV Hilfe-Center, wie Sie **[DATEV Upload](https://apps.datev.de/help-center/documents/1007550) Mail** oder **[DATEV Upload online](http://www.datev.de/hilfe/1000312)** aktivieren.

Für den optimalen Freigabeprozess der E-Rechnungen empfehlen wir, optional auch das Zusatzmodul **[DATEV Belegfreigabe online oder](https://www.datev.de/web/de/loesungen/unternehmer/rechnungswesen/datev-unternehmen-online/datev-belegfreigabe-online/)  [DATEV](https://www.datev.de/web/de/loesungen/unternehmer/rechnungswesen/datev-unternehmen-online/datev-belegfreigabe-online/) Belegfreigabe online comfort** von DATEV Unternehmen online zu nutzen.

Die Zahlung und Weiterverarbeitung der Rechnung kann direkt in DATEV Unternehmen online oder in DATEV Mittelstand Faktura erfolgen.

### **Empfangen und Weiterverarbeiten von E-Rechnungen mit DATEV Unternehmen online**

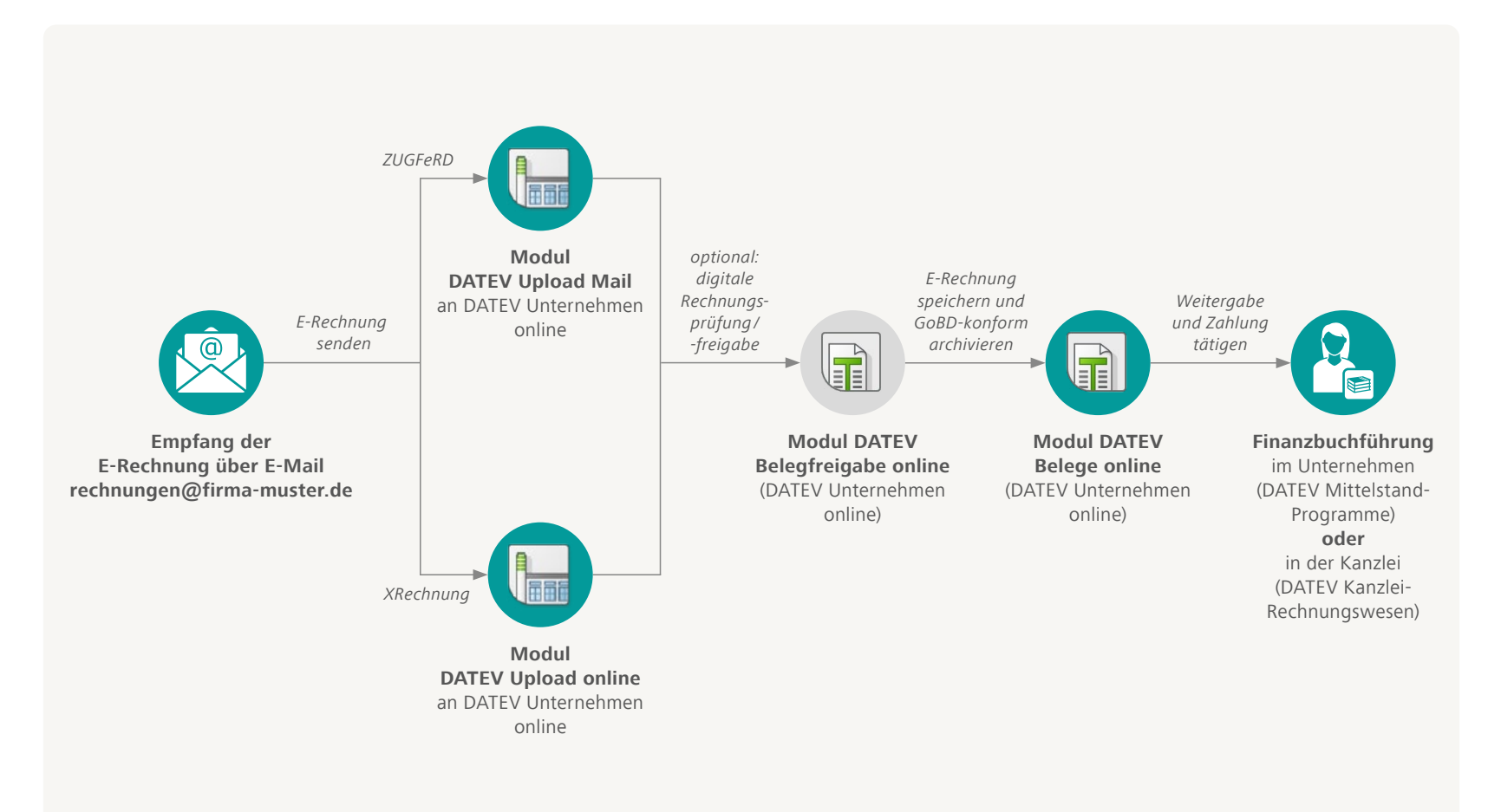

#### **Anwendungsszenario 2: Setzen Sie die DATEV Dokumentenablage in den DATEV Mittelstand-Programmen ein.**

Setzen Sie DATEV-Mittelstand Faktura mit einer Rechnungswesen--Lösung ein, können Sie die empfangene E-Rechnung in die Dokumentenablage hochladen, archivieren und in DATEV Rechnungswesen bzw. DATEV Rechnungswesen compact wie gewohnt buchen. Mehr Informationen im DATEV Hilfe-Center Dokument **[E-Rechnung: Elektronische](https://apps.datev.de/help-center/documents/1029793)  [Eingangsrechnungen im DATEV Mittelstand Faktura-Programm](https://apps.datev.de/help-center/documents/1029793)  [ablegen und buchen](https://apps.datev.de/help-center/documents/1029793)**.

#### **Anwendungsszenario 3: Sie setzen ELO for DATEV als Dokumenten-Management-System ein.**

Das Dokumenten-Management-System ELO for DATEV ermöglicht, E-Rechnungen revisionssicher zu speichern und zu archivieren. Hier erfahren Sie mehr zur Lösung **[Digitales Dokumentenmanagement](https://www.datev.de/web/de/loesungen/unternehmer/rechnungswesen/schnittstellen-und-softwarelandschaft/digitales-dokumentenmanagement/)**.

**Tipp:** Wenn Sie sich einen Überblick über ELO for DATEV verschaffen wollen, dann besuchen Sie gerne unsere **[Produktpräsentation](https://www.datev.de/shop/77497)** online.

#### **Anwendungsszenario 4: Sie haben besondere Anforderungen beim Rechnungsempfang.**

Ihre Lieferanten nutzen z.B. spezielle E-Rechnungsformate wie EDIFACT oder IDoc oder eine Lösung zur Archivierung oder Weiterverarbeitung der Rechnungen, die nicht von DATEV stammt.

- Bei diesen Anforderungen empfehlen wir DATEV SmartTransfer, um den Rechnungsprozess auf die E-Rechnung umzustellen.
- Weitere Informationen finden Sie unter **[E-Rechnung mit DATEV](https://www.datev.de/web/de/aktuelles/e-rechnung-mit-datev/umsetzung-der-e-rechnung/e-rechnung-erfolgreiche-umsetzung-in-unternehmen/eingang-von-e-rechnungen-gestalten-im-unternehmen/e-rechnungen-mit-datev-smarttransfer-empfangen-und-weiterverarbeiten)  [SmartTransfer](https://www.datev.de/web/de/aktuelles/e-rechnung-mit-datev/umsetzung-der-e-rechnung/e-rechnung-erfolgreiche-umsetzung-in-unternehmen/eingang-von-e-rechnungen-gestalten-im-unternehmen/e-rechnungen-mit-datev-smarttransfer-empfangen-und-weiterverarbeiten)**.

### Checkliste für den E-Rechnungseingang

- E-Mail-Adresse für den Rechnungsempfang anlegen und Geschäftspartner/ Lieferanten informieren.
- Wenn Sie DATEV Unternehmen online noch nicht im Einsatz haben, schauen Sie sich das kostenfreie DATEV Lernvideo **[Überblick zu DATEV Unternehmen online](https://www.datev.de/web/de/datev-shop/wissensvermittlung/lernvideos/77919-ueberblick-zu-datev-unternehmen-online/)** an oder die Produktpräsentation **[DATEV Unternehmen online](https://www.datev.de/web/de/datev-shop/wissensvermittlung/dialogseminare-online/77239-produktpraesentation-online-datev-unternehmen-online/)**. Informieren Sie sich auch unter **[www.datev.de/unternehmen-online](https://www.datev.de/web/de/ohne-navigation/zga/digital-zusammenarbeiten-in-der-cloud-mit-unternehmen-online/?stat_Mparam=int_url_datev_unternehmen-online)**.
- Aktivieren Sie DATEV Upload Mail und / oder DATEV Upload online direkt in DATEV Unternehmen online. Erfahren Sie mehr zur **[Aktivierung von DATEV Upload Mail](https://apps.datev.de/help-center/documents/1007550)** und **[DATEV Upload online](https://apps.datev.de/help-center/documents/1000312)** im DATEV Hilfe-Center.
- Optional: Nutzen Sie **[DATEV Belegfreigabe online oder](https://www.datev.de/web/de/loesungen/unternehmer/rechnungswesen/datev-unternehmen-online/datev-belegfreigabe-online/)  [DATEV Belegfreigabe online comfort](https://www.datev.de/web/de/loesungen/unternehmer/rechnungswesen/datev-unternehmen-online/datev-belegfreigabe-online/)**.

Erfahren Sie mehr zum > [E-Rechnungseingang in Ihrem Unternehmen](https://www.datev.de/web/de/aktuelles/e-rechnung-mit-datev/umsetzung-der-e-rechnung/e-rechnung-erfolgreiche-umsetzung-in-unternehmen/eingang-von-e-rechnungen-gestalten-im-unternehmen/).

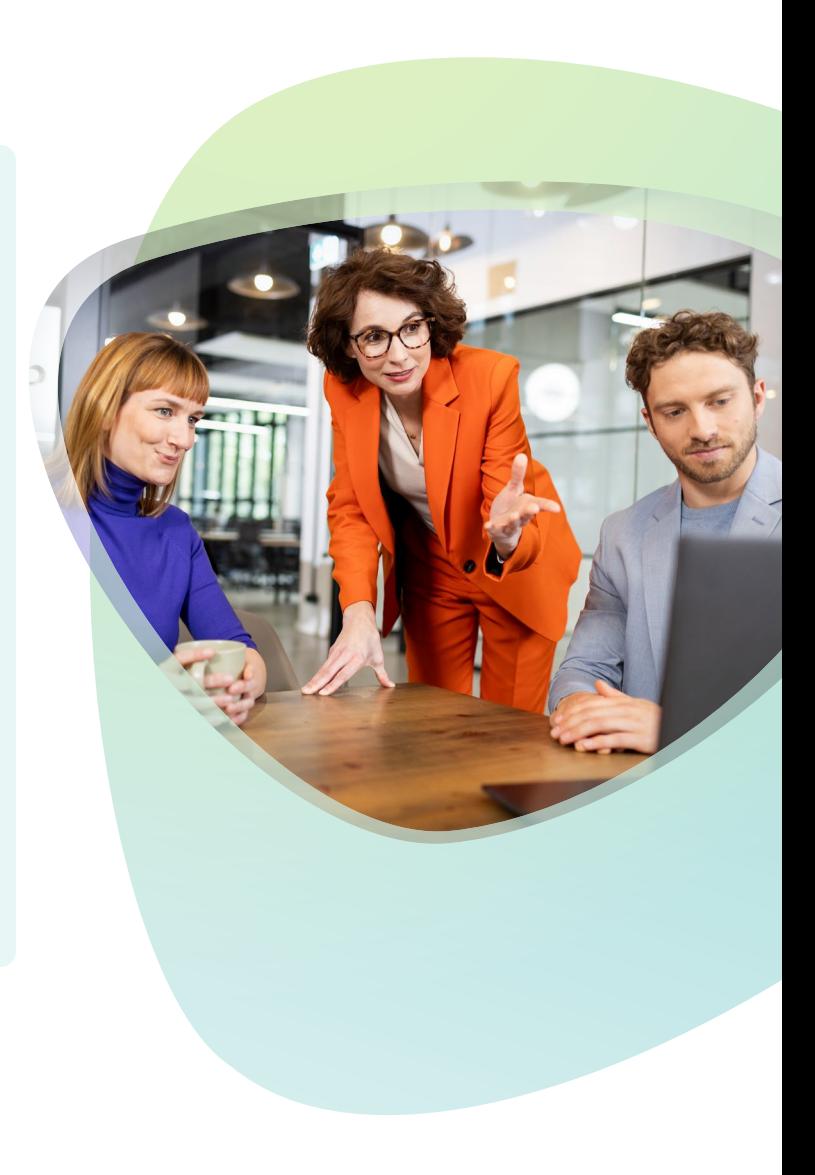

### <span id="page-13-0"></span>Schritt 3: E-Rechnungsausgang umsetzen

Sie haben den Eingang der E-Rechnung in Ihrem Unternehmen umgesetzt. Dann können Sie sich um den Ausgang bzw. die Fakturierung der E-Rechnung kümmern. Auch hier gibt es einige notwendige Vorbereitungen, die Sie vor der eigentlichen technischen Umsetzung treffen sollten:

- Erkundigen Sie sich nochmals nach der E-Mail-Adresse für den Rechnungsempfang Ihrer Kunden und aktualisieren Sie diese in Ihren Systemen.
- Holen Sie sich vor der Umsetzung des E-Rechnungsausgangs noch die Zustimmung Ihrer Kunden für den Empfang der E-Rechnung.
- Eine **[E-Mail-Vorlage](https://www.datev.de/web/de/media/datev_de/loesungen/e_rechnung_1/e-mail-vorlage-e-rechnung-unternehmen.pdf)** hilft Ihnen, Ihre Kundinnen und Kunden über die anstehende Einführung der E-Rechnung zu informieren.

### Lösungen für Ihren individuellen Bedarf

Wir möchten Sie bei der Umstellung auf die E-Rechnung so gut wie möglich begleiten und Ihnen eine Lösung für Ihre Bedürfnisse anbieten. Dazu benötigen wir Informationen darüber, wie Sie heute Eingangsrechnungen empfangen und weiterverarbeiten. **Der Rechnungsausgang ist in 5 Anwendungsfälle eingeteilt.** 

#### **Anwendungsszenario 1: Sie schreiben Ihre Rechnungen derzeit über Microsoft Word, Microsoft Excel oder manuell.**

Hier empfehlen wir, DATEV Auftragswesen next in Verbindung mit DATEV Unternehmen online einzuführen. Mit DATEV Unternehmen online und DATEV Auftragswesen next ist die Umstellung auf E-Rechnung gesetzeskonform und ermöglicht einen durchgängigen Rechnungswesenprozess. Hier erfahren Sie mehr über **[DATEV Auftragswesen next](https://www.datev.de/web/de/aktuelles/e-rechnung-mit-datev/umsetzung-der-e-rechnung/e-rechnung-erfolgreiche-umsetzung-in-unternehmen/ausgang-von-e-rechnungen-gestalten-im-unternehmen/e-rechnungen-im-unternehmen-schreiben-und-versenden/)**.

Oder informieren Sie sich über das DATEV Lernvideo **[DATEV Auftrags](http://www.datev.de/shop/78770)[wesen next – Verkaufsbelege einfach und effizient erstellen](http://www.datev.de/shop/78770)**.

### **Erstellen und Versenden von E-Rechnungen mit DATEV Auftragswesen next**

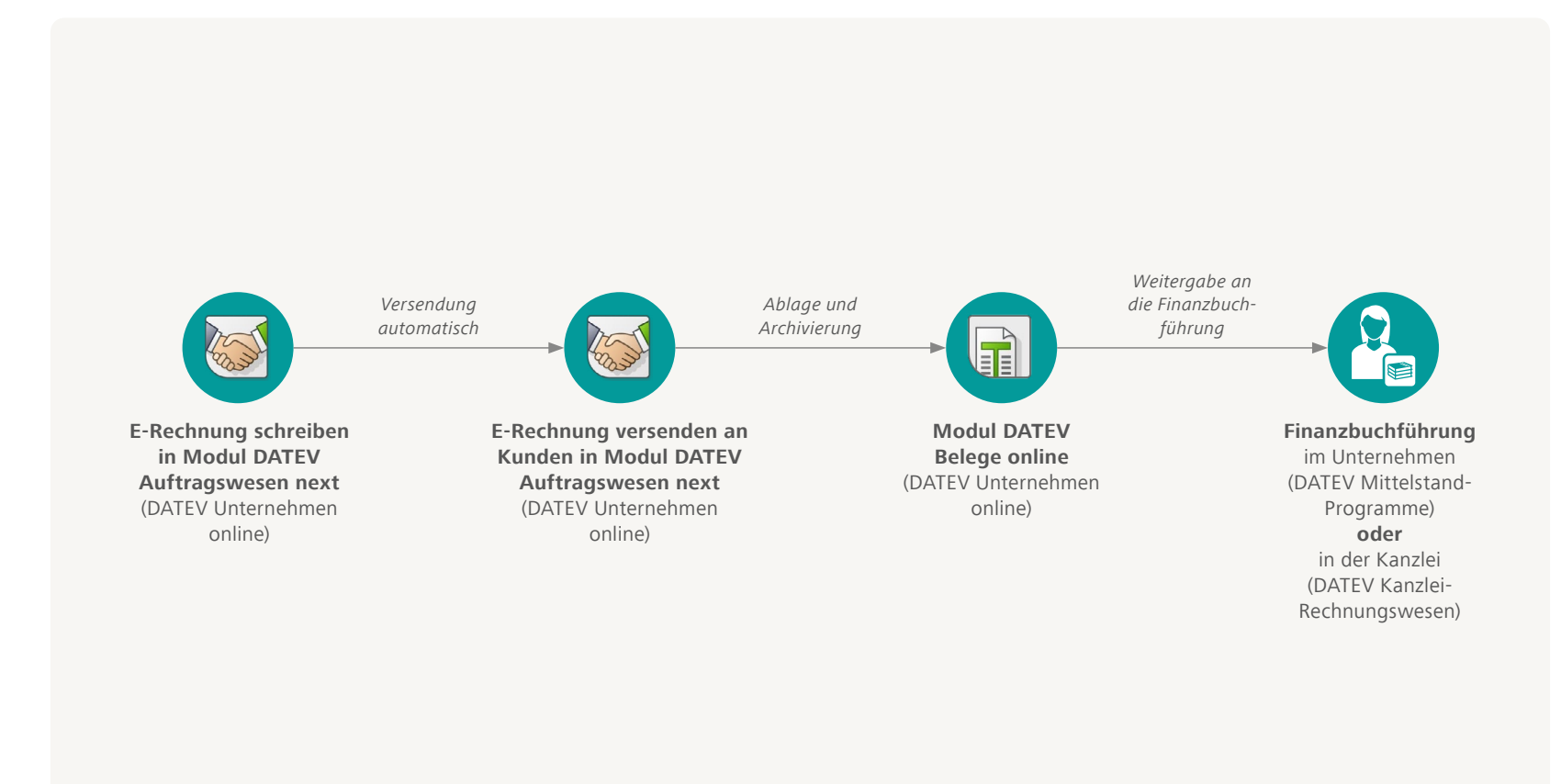

#### **Anwendungsszenario 2: Sie schreiben Ihre Rechnungen bereits mit DATEV Auftragswesen next oder online.**

Dann können Sie wie folgt vorgehen:

- Sie müssen zunächst die E-Rechnung in DATEV Auftragswesen next aktivieren. Anschließend können Sie in DATEV Auftragswesen next ganz einfach **[Rechnungen im E-Rechnungsformat](http://www.datev.de/hilfe/1019619) erstellen** (DATEV Hilfe-Center). Schauen Sie sich auch das DATEV Hilfe-Video **[DATEV Auftragswesen next: E-Rechnung erstellen](https://www.datev.de/web/de/service-und-support/hilfe-video/datev-auftragswesen-next-e-rechnung-erstellen)** an.
- Versendet werden die E-Rechnungen an Ihre Kunden automatisch über DATEV Auftragswesen next. Das vom Empfänger gewünschte E-Rechnungsformat wird automatisch erstellt und über E-Mail übermittelt.
- Die Rechnung kann dann im Zusatzmodul Belege online von DATEV Unternehmen online GoBD-konform, also revisionssicher, gespeichert und archiviert werden.
- Zur Weiterverarbeitung kann die Rechnung an Ihre Finanzbuchhaltung oder direkt an Ihre Steuerberatungskanzlei übergeben und verbucht werden.

Erfahren Sie mehr unter > E-Rechnung mit DATEV Auftragswesen **[next erstellen und versenden](https://www.datev.de/web/de/aktuelles/e-rechnung-mit-datev/umsetzung-der-e-rechnung/e-rechnung-erfolgreiche-umsetzung-in-unternehmen/ausgang-von-e-rechnungen-gestalten-im-unternehmen/e-rechnungen-im-unternehmen-schreiben-und-versenden/)**.

**Hinweis:** DATEV Auftragswesen online wird eingestellt. Das Nachfolgeprodukt ist DATEV Auftragswesen next. Seit November 2023 besteht die **[Möglichkeit zur Umstellung](https://www.datev.de/web/de/service-und-support/themen/umstellung-von-datev-auftragswesen-online-auf-datev-auftragswesen-next/)**.

#### **Anwendungsszenario 3: Sie schreiben aktuell Ihre Rechnungen mit den DATEV Mittelstand-Programmen.**

Alle DATEV Mittelstand-Programme unterstützen Sie bei der Erstellung von E-Rechnungen.

- Sie müssen auch hier zunächst die E-Rechnung in DATEV Auftragswesen aktiveren, das in den DATEV Mittelstand-Programmen enthalten ist. Danach können Sie einfach Rechnungen als E-Rechnungen erstellen und versenden. Mehr im DATEV Hilfe-Center unter **[DATEV](http://www.datev.de/hilfe/1008456)  [Auftragswesen: E-Rechnungen gemäß EN 16931 erstellen](http://www.datev.de/hilfe/1008456)**.
- Versendet werden E-Rechnungen an Ihre Kunden automatisch. Das vom Empfänger gewünschte E-Rechnungsformat wird automatisch erstellt und über E-Mail oder ein Portal übermittelt.
- Die Rechnung kann dann GoBD-konform in der DATEV Dokumentenablage oder in ELO for DATEV gespeichert und archiviert werden. Wenn Sie die DATEV Dokumentenablage verwenden, empfehlen wir, die Rechnungen nachgelagert im Zusatzmodul Belege online von DATEV Unternehmen online zu speichern und zu archivieren. So kann z. B. Ihre Kanzlei direkt auf die Daten zugreifen.
- Für die Weiterverarbeitung kann die Rechnung an Ihre Finanzbuchführung oder an Ihre Steuerberatungskanzlei übergeben und gebucht werden.

Erfahren Sie mehr unter > [E-Rechnung mit den DATEV Mittelstand-](https://www.datev.de/web/de/aktuelles/e-rechnung-mit-datev/umsetzung-der-e-rechnung/e-rechnung-erfolgreiche-umsetzung-in-unternehmen/ausgang-von-e-rechnungen-gestalten-im-unternehmen/e-rechnungen-mit-datev-rechnungsschreibungsprogrammen/e-rechnungen-schreiben-mit-datev-mittelstand-faktura/)**[Programmen erstellen und versenden](https://www.datev.de/web/de/aktuelles/e-rechnung-mit-datev/umsetzung-der-e-rechnung/e-rechnung-erfolgreiche-umsetzung-in-unternehmen/ausgang-von-e-rechnungen-gestalten-im-unternehmen/e-rechnungen-mit-datev-rechnungsschreibungsprogrammen/e-rechnungen-schreiben-mit-datev-mittelstand-faktura/)**.

### **Erstellen und Versenden von E-Rechnungen mit DATEV Mittelstand**

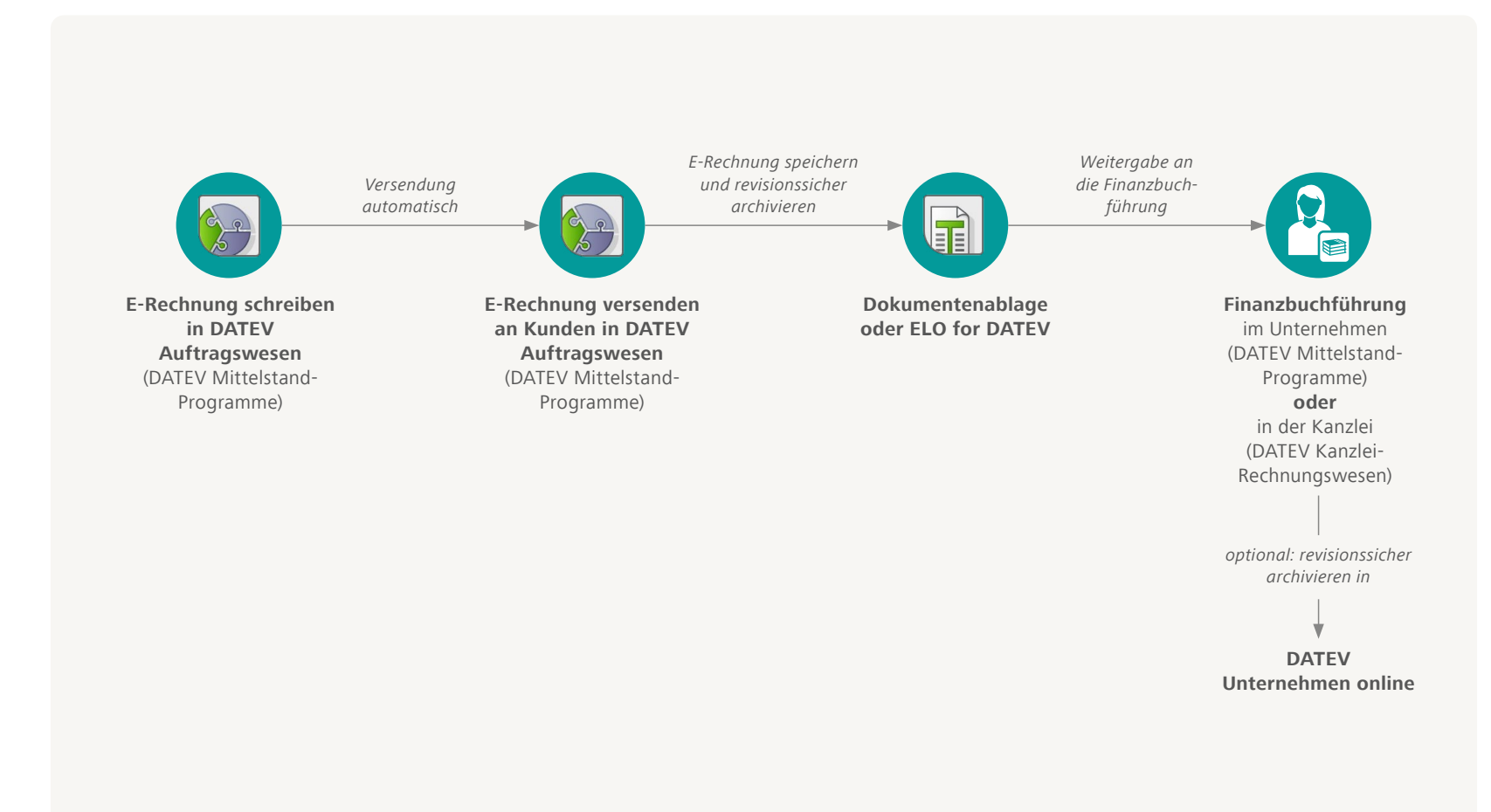

### **Anwendungsszenario 4: Sie nutzen die Software-Lösung eines Drittanbieters zur Rechnungsschreibung und -weiterverarbeitung.**

In diesem Fall empfehlen wir, dass Sie direkt mit Ihrem Softwarehersteller klären, ob die verwendete Lösung E-Rechnungen erstellen kann. Bei Lösungen von DATEV-Marktplatz Partnern werden wir direkt im DATEV-Marktplatz einen entsprechenden Hinweis geben.

Mehr Informationen zu DATEV-Marktplatz Partnern finden Sie unter **[www.datev.de/marktplatz](http://www.datev.de/marktplatz)**.

**Anwendungsszenario 5: Sie haben besondere Anforderungen bei der Rechnungserstellung, wie z.B. E-Rechnungen ins Ausland zu versenden oder spezielle E-Rechnungsformate zu übermitteln, z.B. EDIFACT.**

Für dieses Szenario empfehlen wir den Einsatz von **[DATEV SmartTransfer](https://www.datev.de/web/de/aktuelles/e-rechnung-mit-datev/umsetzung-der-e-rechnung/e-rechnung-erfolgreiche-umsetzung-in-unternehmen/ausgang-von-e-rechnungen-gestalten-im-unternehmen/e-rechnungen-mit-datev-smarttransfer-versenden)**.

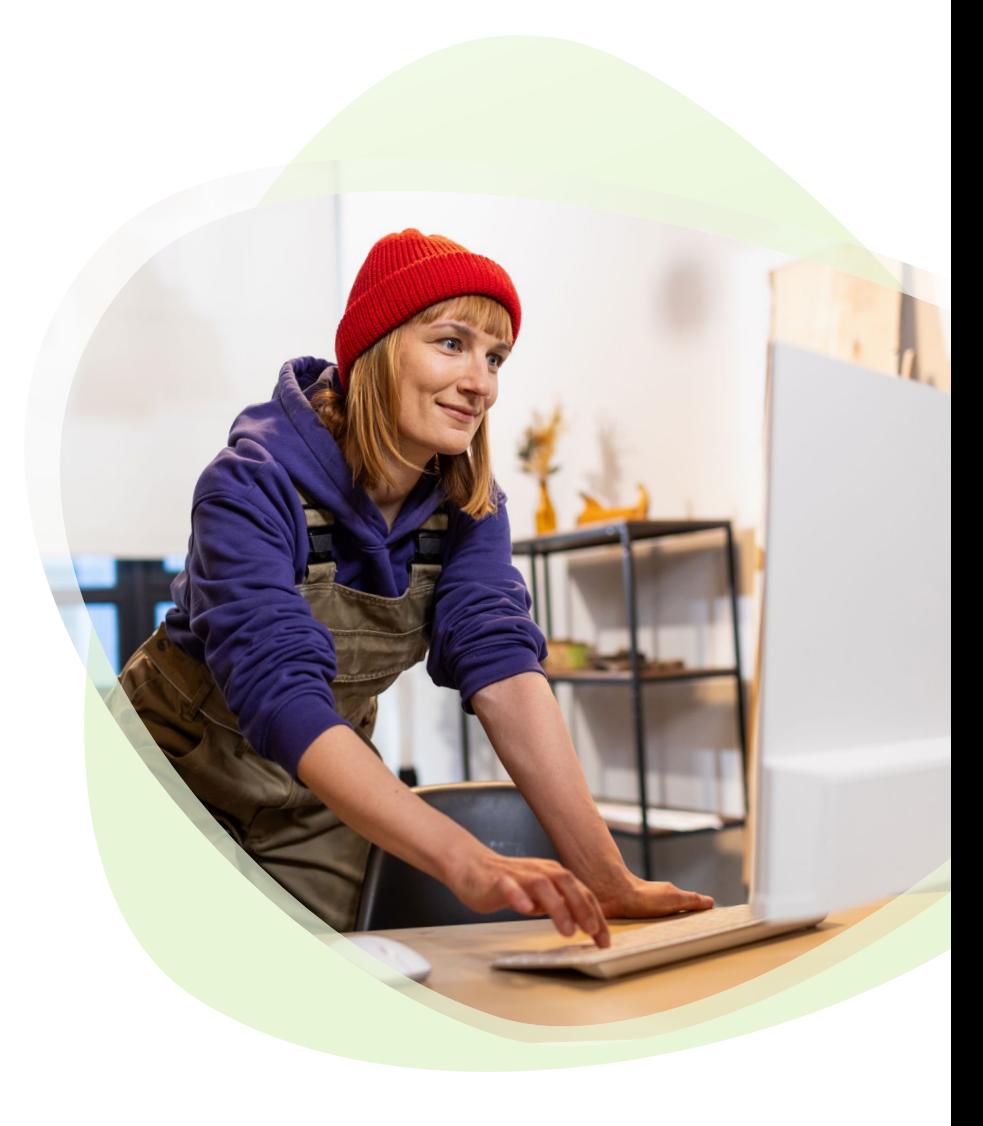

### Checkliste – E-Rechnungsausgang

- Mit Kunden abstimmen: Klären Sie im Vorfeld mit Ihren Kunden, ob sie E-Rechnungen heute schon akzeptieren und die technische Basis haben.
- Kundendaten aktualisieren: Prüfen Sie, ob die richtige E-Mail-Adresse Ihrer Kunden zum Empfang der E-Rechnung hinterlegt ist.
- Sie nutzen eine Rechnungsschreibungslösung von DATEV: Schalten Sie die E-Rechnung in den Lösungen frei und aktivieren Sie diese.
- $\bullet$  Sie nutzen noch keine Rechnungsschreibungslösung von DATEV: Informieren Sie sich gerne über **[DATEV Auftragswesen next](https://www.datev.de/web/de/aktuelles/e-rechnung-mit-datev/umsetzung-der-e-rechnung/e-rechnung-erfolgreiche-umsetzung-in-unternehmen/ausgang-von-e-rechnungen-gestalten-im-unternehmen/e-rechnungen-im-unternehmen-schreiben-und-versenden)** oder die **[DATEV Mittelstand-Programme](https://www.datev.de/web/de/aktuelles/e-rechnung-mit-datev/umsetzung-der-e-rechnung/e-rechnung-erfolgreiche-umsetzung-in-unternehmen/ausgang-von-e-rechnungen-gestalten-im-unternehmen/e-rechnungen-mit-datev-rechnungsschreibungsprogrammen/e-rechnungen-schreiben-mit-datev-mittelstand-faktura)**.
- Überblick im DATEV Hilfe-Center zum Thema **[E-Rechnungen](https://apps.datev.de/help-center/documents/1018793)  [erstellen und verarbeiten in DATEV-Programmen](https://apps.datev.de/help-center/documents/1018793)**.

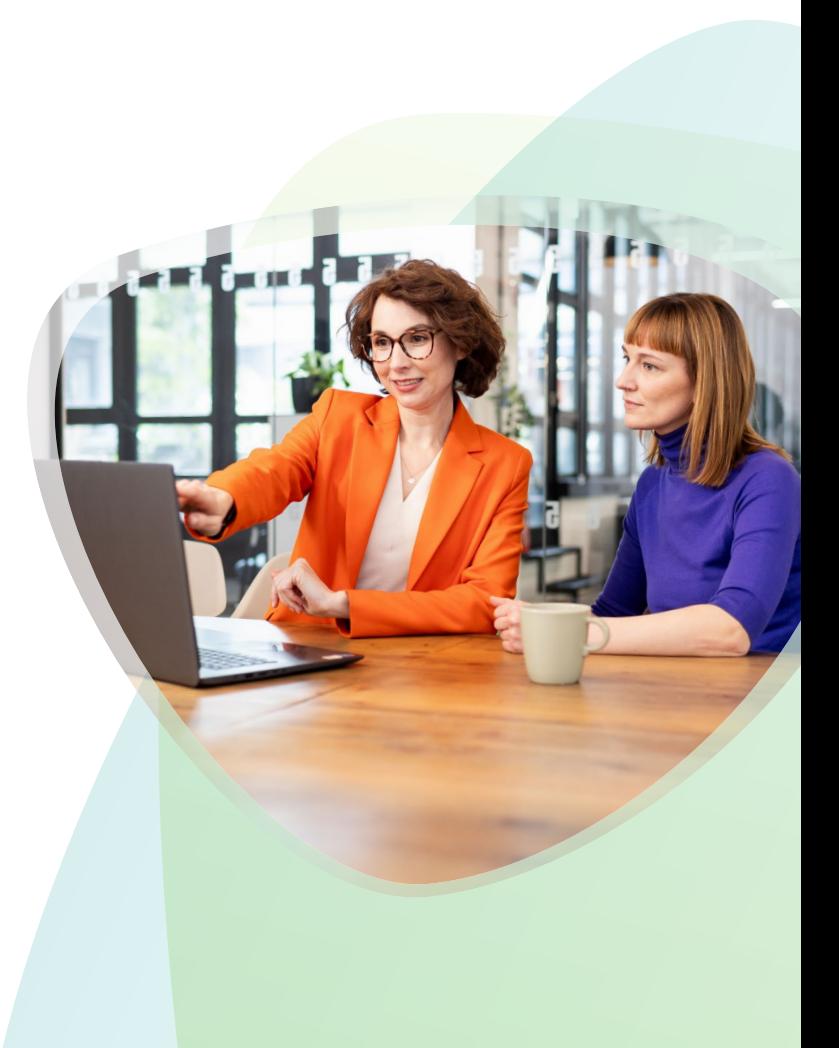

## <span id="page-19-0"></span>Schritt 4: Mitarbeitende schulen, Prozesse dokumentieren und optimieren

Wichtig ist es, Ihre Mitarbeitenden im Umgang mit den neuen Prozessen zu schulen und die E-Rechnungsprozesse transparent für alle Beteiligten zu dokumentieren, z. B. im Rahmen einer Verfahrensdokumentation.

### Tipp: Optimieren Sie Ihre Prozessanbindungen

- Mit DATEV Unternehmen online und dem Modul Bank online können Sie einfach die Anbindung zu Finanzinstituten ermöglichen.
- Denken Sie auch an den durchgängigen Freigabeprozess der Rechnungen. Hierzu empfehlen wir das Modul DATEV Belegfreigabe online von DATEV Unternehmen online.
- Mithilfe der DATEV-Datenservices Rechnungswesen lassen sich alle buchungsrelevanten Daten und Belege aus den Software-Lösungen, dazu gehören auch E-Rechnungen, in die DATEV-Cloud übermitteln. Ihnen stehen folgende Services zur Verfügung:
	- Belegbilderservice
	- Rechnungsdatenservice 1.0
	- Rechnungsdatenservice 2.0
	- Buchungsdatenservice

Erfahren Sie mehr zu den **[DATEV Datenservices Rechnungswesen](https://www.datev.de/web/de/loesungen/unternehmer/rechnungswesen/datev-datenservices-rechnungswesen-fuer-unternehmen)  [für Unternehmen](https://www.datev.de/web/de/loesungen/unternehmer/rechnungswesen/datev-datenservices-rechnungswesen-fuer-unternehmen)**.

Bei Lösungen von DATEV-Marktplatz Partnern finden Sie Informationen zu den umgesetzten DATEV-Datenservices direkt im Bereich "Schnittstellen". Mehr Informationen zu DATEV-Marktplatz Partnern finden Sie unter **[www.datev.de/marktplatz](http://www.datev.de/marktplatz)**.

# <span id="page-20-0"></span>DATEV E-Rechnungsplattform

Deutschland wird digital. Damit wird auch die Finanzbuchhaltung in Kanzleien und Unternehmen digitaler, transparenter, einfacher und moderner werden. Voraussichtlich ab dem 01.01.2025 müssen Kanzleien und Unternehmen in der Lage sein, E-Rechnungen zu empfangen. Perspektivisch wird der Austausch aller E-Rechnungen über eine Plattform notwendig werden, wenn das für 2028 geplante Umsatzsteuer-Meldesystem greift. DATEV entwickelt dafür bereits heute eine E-Rechnungsplattform mit dem Ziel, den Berufsstand in die Datenkreisläufe einzubinden.

Die DATEV E-Rechnungsplattform ermöglicht zukünftig den Versand von E-Rechnungen über Netzwerke und wird im Zusammenspiel mit weiteren DATEV-Lösungen sukzessive zum zentralen Cockpit für den Rechnungseinund -ausgang ausgebaut.

Erfahren Sie mehr unter **DATEV E-R[echnungsplattform](https://www.datev.de/web/de/aktuelles/e-rechnung-mit-datev/datev-e-rechnungsplattform/)**.

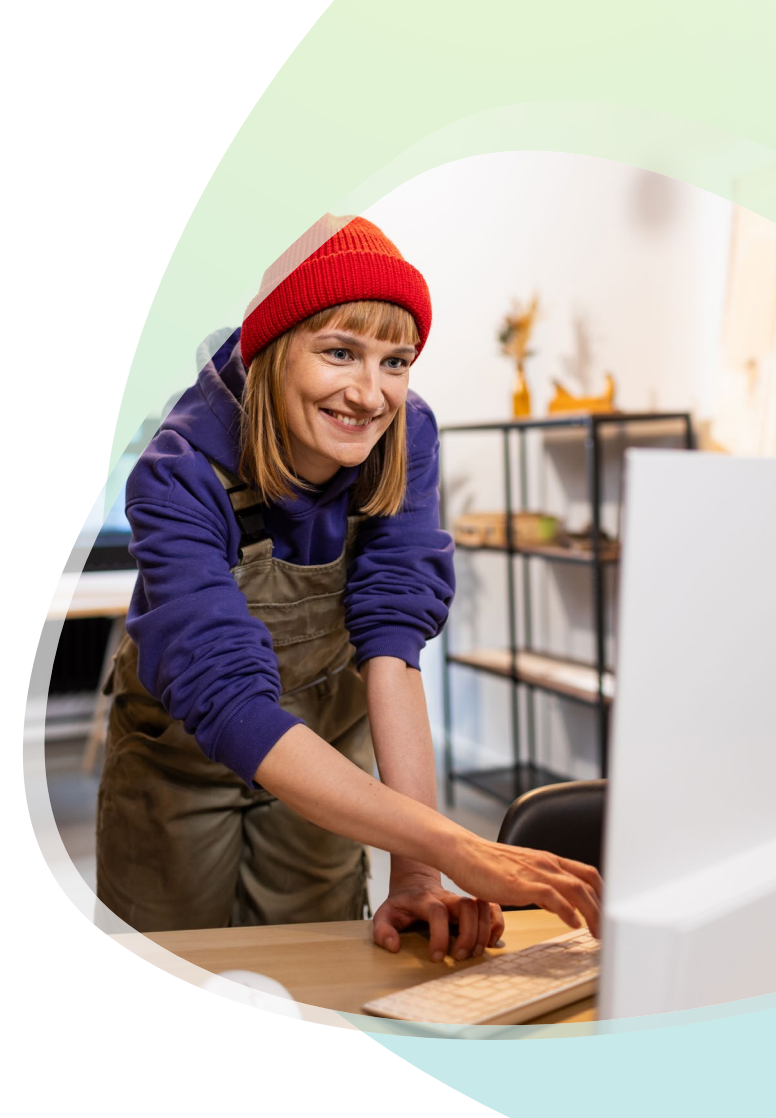

### Rundum bestens informiert

Jetzt sind Sie auf dem aktuellen Stand beim Thema E -Rechnung: Sie wissen, dass eine genaue Planung das A und O einer erfolgreichen Einführung ist und worauf Sie bei der Umsetzung achten sollten.

Vertrauen Sie auf die Kompetenz und die jahrzehntelange Erfahrung von DATEV. Gemeinsam mit uns gelingt die Einführung der E -Rechnung sicher und reibungslos.

Lassen Sie uns den Weg gemeinsam gehen.

#### DATEV eG

90329 Nürnberg Telefon + 49 911 319 -0 E-Mail info@datev.de Internet www.datev.de Paumgartnerstraße 6-14